RENESAS

## **Contents**

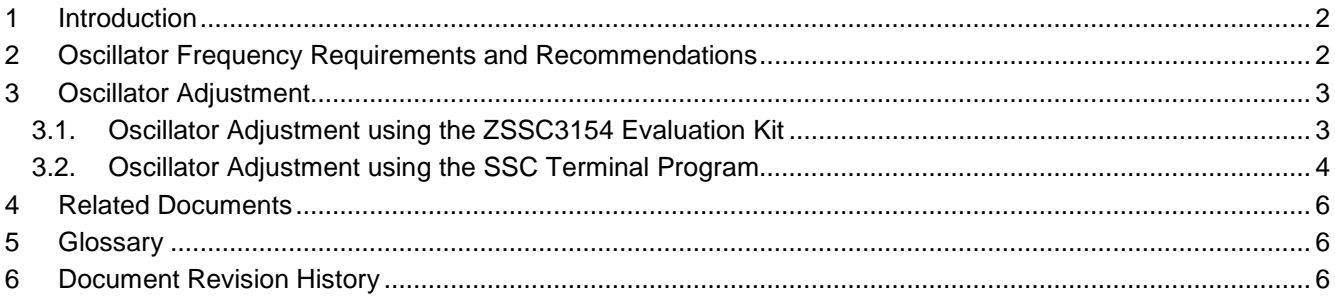

# **List of Tables**

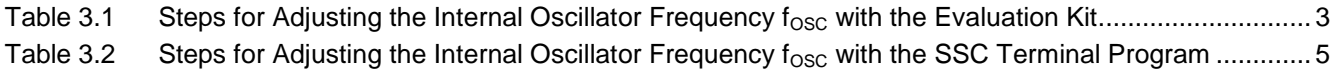

## <span id="page-1-0"></span>**1 Introduction**

This application note explains the procedure for the oscillator frequency adjustment and additional considerations regarding the effects of the adjustment. The ZSSC3154 Sensor Signal Conditioner IC has a feature for internal oscillator frequency ( $f_{\rm osc}$ ) adjustment via EEPROM configuration settings. The recommended frequency range is from 2.6MHz to 3.2MHz range which enables and provides full performance of the ZSSC3154.

## <span id="page-1-1"></span>**2 Oscillator Frequency Requirements and Recommendations**

Minimum recommended oscillator frequency of 2.6MHz guarantees the 1ms response time and 1kHz bandwidth as specified for the ZSSC3154 sensor signal conditioner for both simple and complex measurements, including advanced diagnostics. To achieve low noise ADC conversion, the maximum oscillator frequency of 3.2MHz should not be exceeded. Above this frequency the analog output signal may deteriorate as well.

The maximum adjustment step is guaranteed according to the test limit of 200kHz. The target frequency can be adjusted with an accuracy of 125 kHz, over the operational temperature range. Within the operational voltage range, it can deviate by an additional 35 kHz. Therefore, the adjustment accuracy is better than 6% for oscillator frequencies greater than 2.6MHz. Overall the target frequency can be expected to have accuracy of 10%.

<span id="page-1-3"></span><span id="page-1-2"></span>The oscillator frequency affects the ZSSC3154 calibration microcontroller (CMC) performance and therefore the following system parameters: Startup time duration, response time, sample rate, supply current, A/D conversion time, start-up time, Power-on diagnostic output duration<sup>[1](#page-1-4)</sup> τ<sub>PDO</sub> (see the *ZSSC3154 Functional Description* for details), I<sup>[2](#page-1-5)</sup>C™ interfaces<sup>2, [3](#page-1-2)</sup> (interface timing specification conditions are f<sub>OSC</sub> ≥ 2MHz), OWI interface 3 and start condition (interface timing specification conditions are  $f_{\text{OSC}} \ge 2$ MHz), sequential Analog Output Mode duration [1](#page-1-3)  $T<sub>SEQ</sub>$  for a given phase of the sequential output and command processing time

EEPROM programming duration is typically 12.5ms and is independent of the programmed clock frequency.

The oscillator frequency can be finely adjusted in the recommended range of 2.6MHz (minimum) with a maximum of 3.2MHz.

The configuration word *CFGAPP2* (EEPROM/RAM address  $16_{HEX}$  is used to adjust  $f_{OSC}$ :

Bits 0:3 (OSCADJ: adjust frequency  $f_{\rm OSC}$  of internal oscillator)

Bit 4 (OSCSS: enable Oscillator Spread Spectrum Mode)

Using the Oscillator Spread Spectrum Mode reduces electromagnetic emission (EME).

Timing can be shortened by adjusting the divider CFGAPP:TIMEDIV (configuration word at EEPROM/RAM address 15<sub>HEX</sub>).

<span id="page-1-5"></span><span id="page-1-4"></span><sup>&</sup>lt;sup>2</sup>  $\int_0^2$  I<sup>2</sup>C™ is a trademark of NXP.

<span id="page-1-6"></span>Internal clock frequency f<sub>OSC</sub> must be at least 5 times higher than the communication clock frequency.

## <span id="page-2-0"></span>**3 Oscillator Adjustment**

The steps below describe the sequence for  $f_{\rm OSC}$  adjustment. The objective is to determine the actual oscillator frequency and to adjust it as needed to meet design specifications.

As an example, the target frequency is  $f_{\text{OSC}} = 2.6$ MHz for the steps below.

Preliminary settings:

- Slave address is  $28_{\text{HEX}}$ .
- OWI bit time is 1ms  $(f_{OWI} = 1kHz)$ .
- Oscillator adjustment bits [0:3] in CFGAPP2:OSCADJ are 0000 $_{BN}$  for maximum frequency and 1111 $_{BN}$  for minimum frequency.
- Target for the frequency adjustment for this example is 2.6MHz.

#### <span id="page-2-1"></span>**3.1. Oscillator Adjustment using the ZSSC3154 Evaluation Kit**

The ZSSC3154 Evaluation Kit can be used to provide hardware and a graphical user interface (GUI) to communicate with the ZSSC3154 to adjust  $f_{\rm OSC}$ . Before attempting the oscillator adjustment procedures in [Table 3.1,](#page-2-2) refer to the *ZSSC3154 Evaluation Kit Description* for full instructions for using the kit.

<span id="page-2-2"></span>*Table 3.1* Steps for Adjusting the Internal Oscillator Frequency f<sub>osc</sub> with the Evaluation Kit

| <b>Step</b> | <b>Procedure</b>                                                                                                    | <b>Evaluation Kit GUI Display</b>                                                                                                    |
|-------------|----------------------------------------------------------------------------------------------------|----------------------------------------------------------------------------------------------------|
| #1          | Establish OWI communication from the main<br>window.<br>Command Mode is activated automatically.<br>Read and set the IC RAM configuration in to the<br>GUI software.                                                                                                    | <b>Interface &amp; Board Version</b><br>IC-Configuration<br>ReadRAM<br>RAM->EEP<br>OWI - CB (USBPort-Kit) ▼<br>EEP->RAM<br>FIGRAM&Set<br>NULL - no hardware<br>I2C - CB (USBPort-Kit)<br>WriteRAM<br><b>IOWI - CB IUSBPort-Kit)</b><br>Write&Cycle<br>I2C - MCB@CB<br>$\bullet$<br>updated<br>OWI-MCB@CB<br>UWI-MOOB: I UWIWIN<br>RdSaveTrID |
| #2          | In the top menu, click the $\frac{1}{n}$ icon or select<br>"Calibration" and then "Send Command" to access<br>the "Send Command" window. Acquire the<br>frequency ratio ( $f_{RATIO} = f_{OSC} / f_{OWI}$ ) by sending the<br>command $50_{\text{HEX}}$ (ADJ_OSC_ACQ).<br>The software automatically reads four bytes for<br>which the first two bytes are the ratio result<br>(OEFE $_{\text{HEX}}$ in adjacent example). | Read Data / Write Command<br>OWI@USB-<br><b>OEFE</b> 350<br>Read<br>LoopDelay[ms]:<br>0000 1110 1111 1110<br>Slave-Addr.<br>$0x28$ $\rightarrow$<br>pwr<br>$\frac{\text{Write}}{\text{Area}}$ cmd: 50 data: 000000 [hex]<br>skip<br>Bittime[ms]<br>Msq<br>$1.0 \times$                                                                       |
| #3          | Read the CFGAPP2 register via the RAM-EEPROM<br>dialog or by sending the command $46_{\text{HEX}}$<br>(READ_EEP for address16 $_{\text{HEX}}$ ).<br>Bits [0:3] contain the present oscillator adjustment<br>setting: 0000 <sub>BIN</sub> , which corresponds to the maximum<br>$f_{\rm OSC}$ setting 3.838MHz.                                                                                                    | Read Data / Write Command<br>4810 746<br>Read<br>□ LoopDelay[ms]:<br>0100 1000 0001 0000<br>$\Box$ pwr<br>Write $cmd$ : 46<br>data: 000000<br>[hex]<br>$-$ skip                                                                                                    |
| #4          | Convert the $f_{RATIO}$ readout (OEFE <sub>HEX</sub> for this<br>example) to decimal (3838 <sub>DEC</sub> ) and calculate the<br>oscillator frequency with $f_{\text{OWI}} = 1 \text{kHz}$ .                                                                                                    | $\frac{t_{\rm{osc}}}{t_{\rm{OWI}}}$<br>$f_{\text{RATIO}} =$<br>$f_{\text{OSC}} = f_{\text{OWI}} \cdot * f_{\text{RATIO}} = 1kHz * 3838 = 3.838MHz$                                                                                                    |

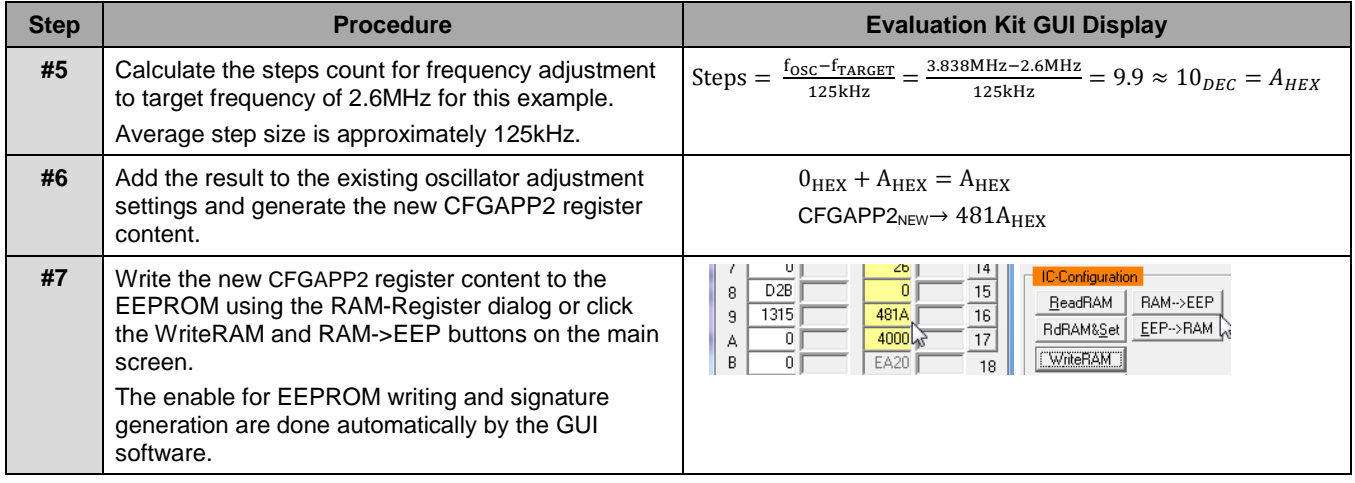

### <span id="page-3-0"></span>**3.2. Oscillator Adjustment using the SSC Terminal Program**

An alternate method of adjusting  $f_{\text{OSC}}$  is to use the SSC Terminal Program, which is available for download from [www.IDT.com/ZSSC3154KIT.](http://www.idt.com/ZSSC3154KIT)

The SSC Terminal Program enables sending commands to the ZSSC3154 using the OWI interface. [Table 3.2](#page-4-0) gives the steps for adjusting f<sub>OSC</sub> using the commands in the adjacent columns.<sup>[1](#page-3-1)</sup> Refer to *SSC Command Syntax* for more information about interface commands. This spreadsheet is included with the SSC Terminal Program download.

<span id="page-3-1"></span> $1$  Commands can also be sent using the ZSSC3154 Evaluation Kit.

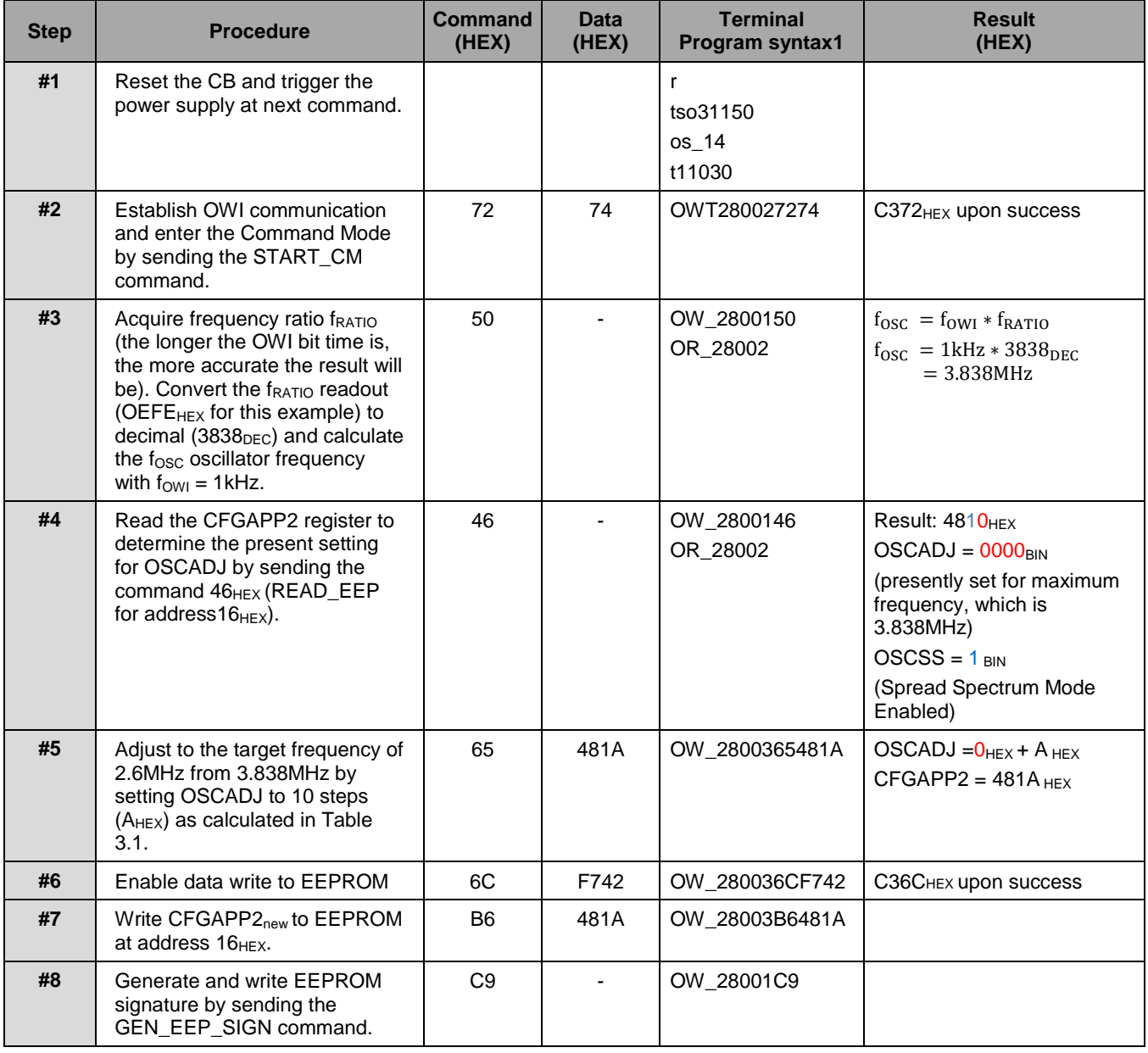

## <span id="page-4-0"></span>*Table 3.2* Steps for Adjusting the Internal Oscillator Frequency f<sub>osc</sub> with the SSC Terminal Program

## <span id="page-5-0"></span>**4 Related Documents**

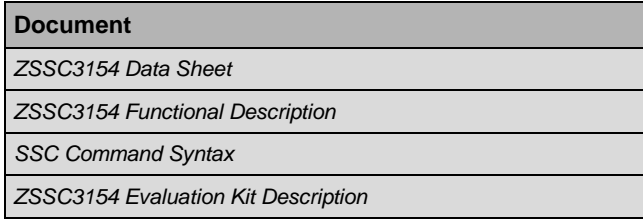

Visit [www.IDT.com/ZSSC3154](http://www.idt.com/ZSSC3154) and [www.IDT.com/3154KIT](http://www.idt.com/3154KIT) or contact your nearest sales office for the latest version of these documents.

# <span id="page-5-1"></span>**5 Glossary**

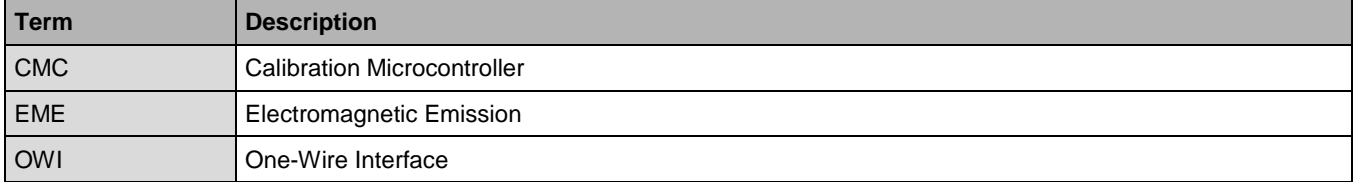

# <span id="page-5-2"></span>**6 Document Revision History**

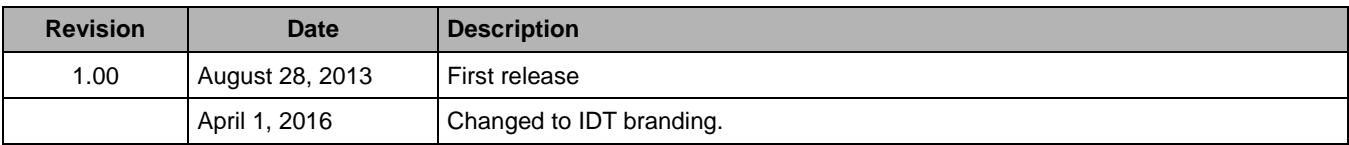

#### **IMPORTANT NOTICE AND DISCLAIMER**

RENESAS ELECTRONICS CORPORATION AND ITS SUBSIDIARIES ("RENESAS") PROVIDES TECHNICAL SPECIFICATIONS AND RELIABILITY DATA (INCLUDING DATASHEETS), DESIGN RESOURCES (INCLUDING REFERENCE DESIGNS), APPLICATION OR OTHER DESIGN ADVICE, WEB TOOLS, SAFETY INFORMATION, AND OTHER RESOURCES "AS IS" AND WITH ALL FAULTS, AND DISCLAIMS ALL WARRANTIES, EXPRESS OR IMPLIED, INCLUDING, WITHOUT LIMITATION, ANY IMPLIED WARRANTIES OF MERCHANTABILITY, FITNESS FOR A PARTICULAR PURPOSE, OR NON-INFRINGEMENT OF THIRD PARTY INTELLECTUAL PROPERTY RIGHTS.

These resources are intended for developers skilled in the art designing with Renesas products. You are solely responsible for (1) selecting the appropriate products for your application, (2) designing, validating, and testing your application, and (3) ensuring your application meets applicable standards, and any other safety, security, or other requirements. These resources are subject to change without notice. Renesas grants you permission to use these resources only for development of an application that uses Renesas products. Other reproduction or use of these resources is strictly prohibited. No license is granted to any other Renesas intellectual property or to any third party intellectual property. Renesas disclaims responsibility for, and you will fully indemnify Renesas and its representatives against, any claims, damages, costs, losses, or liabilities arising out of your use of these resources. Renesas' products are provided only subject to Renesas' Terms and Conditions of Sale or other applicable terms agreed to in writing. No use of any Renesas resources expands or otherwise alters any applicable warranties or warranty disclaimers for these products.

(Rev.1.0 Mar 2020)

#### **Corporate Headquarters**

TOYOSU FORESIA, 3-2-24 Toyosu, Koto-ku, Tokyo 135-0061, Japan www.renesas.com

#### **Trademarks**

Renesas and the Renesas logo are trademarks of Renesas Electronics Corporation. All trademarks and registered trademarks are the property of their respective owners.

#### **Contact Information**

[For further information on a product, technology, the most](https://www.renesas.com/contact/)  up-to-date version of a document, or your nearest sales office, please visit: www.renesas.com/contact/